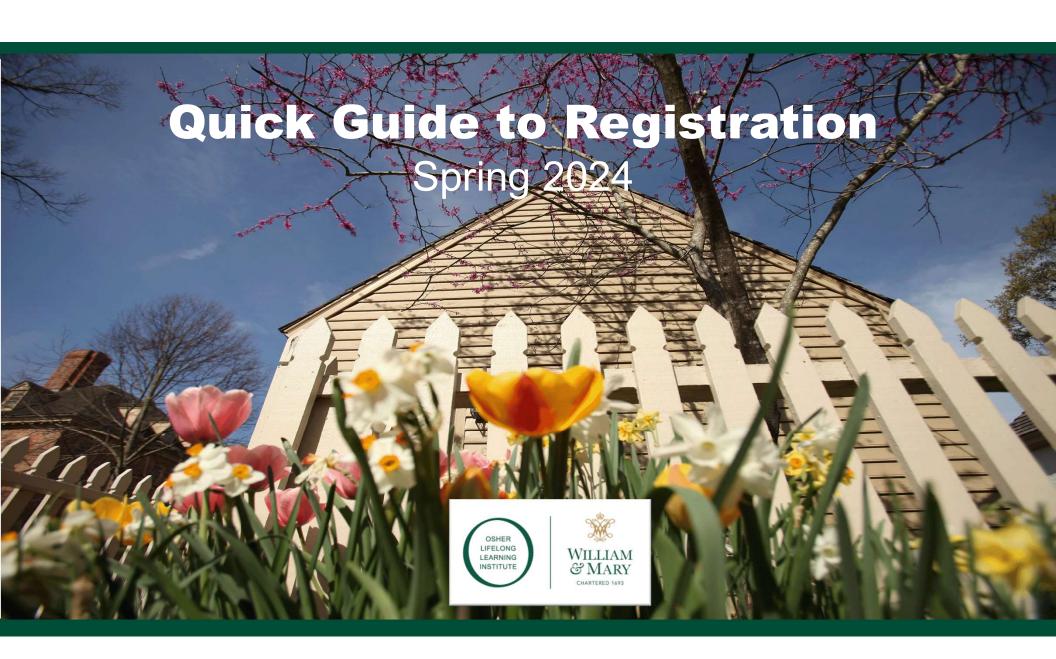

## **Getting Ready: Spring 2024 at the Osher Institute**

## I. Navigate the New Website

- II. Create an Account (first-time users only)
- III. Register

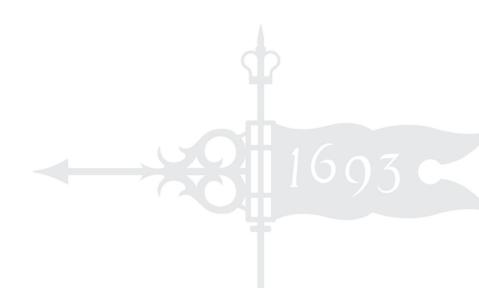

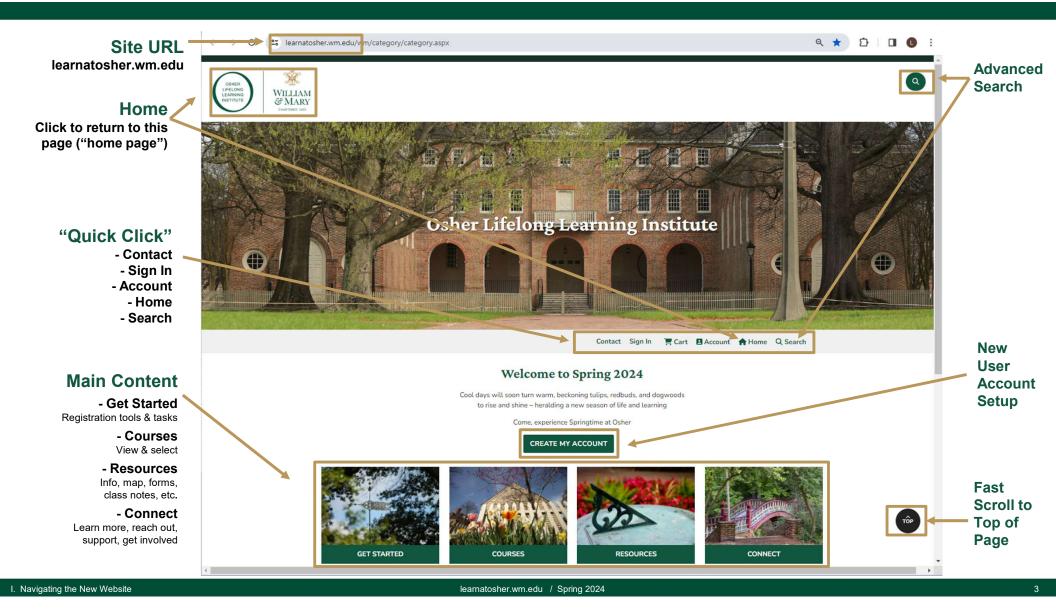

#### **Main Content**

All site content is clickable from this (home) page

**Content is organized** into 4 categories:

> **Get Started** - Registration tasks and tools

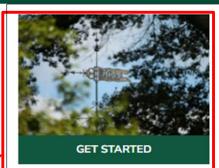

Register

★Buy a Parking Permit

View Catalog PDF

Catalog Updates

Registration Tips

Class Selection Worksheet

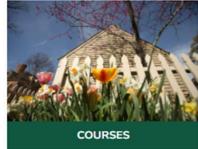

by Subject Area

All

New

Zoom

Advanced Search

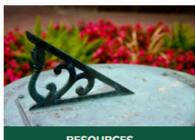

RESOURCES

CONNECT

Locations & Parking

Campus Map

Course Notes

Calendar

Scholarships

Policies & Forms

About

Give

Volunteer

Teach

Advertise

Contact

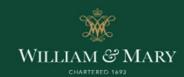

#### Osher Lifelong Learning Institute at William & Mary

5330 Discovery Park Blvd., Williamsburg, VA 23188 wm.edu/osher • osher@wm.edu • (757) 221-1506 Office hours: Monday-Friday, 8 a.m. - 5 p.m.

#### **Main Content**

All site content is clickable from this (home) page

Content is organized into 4 categories:

#### **Get Started**

- Registration tasks and tools

#### Courses

- View classes (by a variety of parameters)

#### - Select classes

(after signing in and adding membership to your cart)

- Organized by date within subcategory

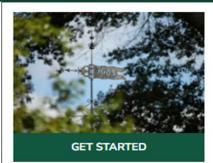

Register

Buy a Parking Permit

View Catalog PDF

Catalog Updates

Registration Tips

Class Selection Worksheet

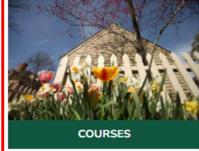

by Subject Area

All

New

Zoom

Advanced Search

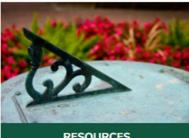

RESOURCES

CONNECT

Locations & Parking

Campus Map

Course Notes

Calendar

Scholarships

Policies & Forms

About

Give

Volunteer

Teach

Advertise

Contact

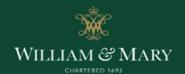

#### Osher Lifelong Learning Institute at William & Mary

5330 Discovery Park Blvd., Williamsburg, VA 23188 wm.edu/osher • osher@wm.edu • (757) 221-1506 Office hours: Monday-Friday, 8 a.m. - 5 p.m.

#### **Main Content**

All site content is clickable from this (home) page

Content is organized into 4 categories:

#### **Get Started**

- Registration tasks and tools

#### Courses

- View classes (by a variety of parameters)

#### - Select classes (after signing in and adding

membership to your cart)

- Organized by date within subcategory

#### Resources

- Information, map, class notes, forms, etc.

#### Connect

- Learn more, reach out, support, get involved

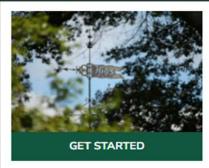

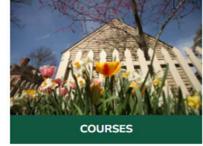

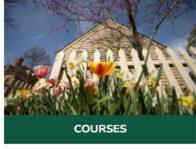

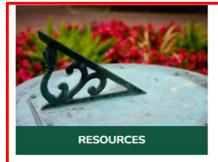

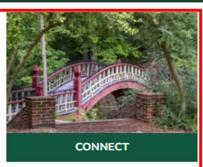

Register

Buy a Parking Permit

View Catalog PDF

Catalog Updates

Registration Tips

Class Selection Worksheet

by Subject Area

All

New

Zoom

Advanced Search

Locations & Parking

Campus Map

Course Notes

Calendar

Scholarships

Policies & Forms

About

Give

Volunteer

Teach

Advertise

Contact

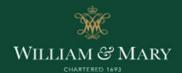

#### Osher Lifelong Learning Institute at William & Mary

5330 Discovery Park Blvd., Williamsburg, VA 23188 wm.edu/osher • osher@wm.edu • (757) 221-1506 Office hours: Monday-Friday, 8 a.m. - 5 p.m.

**Getting Ready: Spring 2024 at the Osher Institute** 

- I. Navigate the New Website
- II. Create an Account (first-time users only)
- III. Register

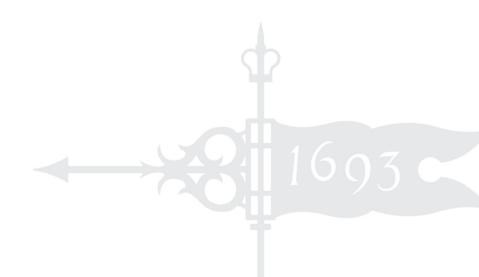

#### Step 1

# Click to Create Your User Account

- New users must set up an account to register for courses (we're all new users this semester)
- Once and done
  - Once you have an account, you will use this same login each semester

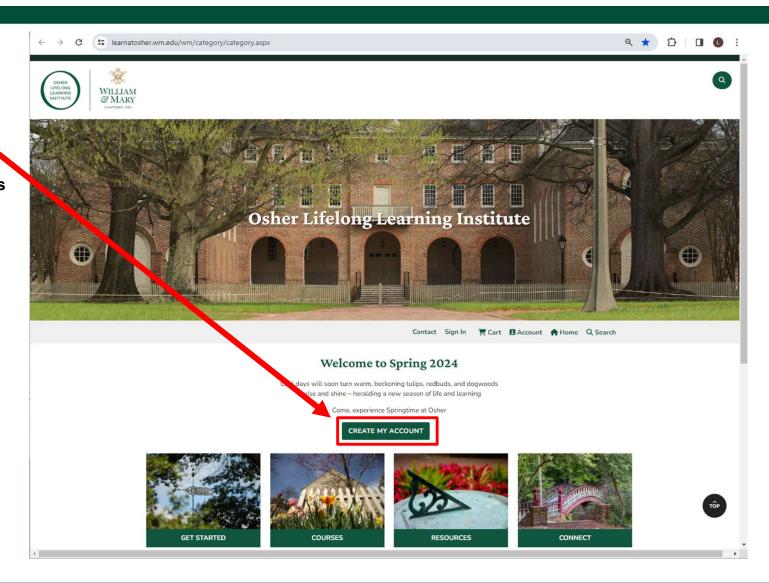

#### Step 2

#### To Create Your New Account

Important! The login information you used to register in previous semesters is NOT recognized by this new system

Be sure to enter your information in the "Create New Account" box, NOT the "Sign in to Existing Account" box

- A Choose a user name
- Choose a password and retype it
- Specify your email\* and retype it

#### \*Tip:

You and your spouse/partner can use the same email address, but you must create separate accounts – each with a unique user name

Make a note of your user name and password

Click "Create Account"

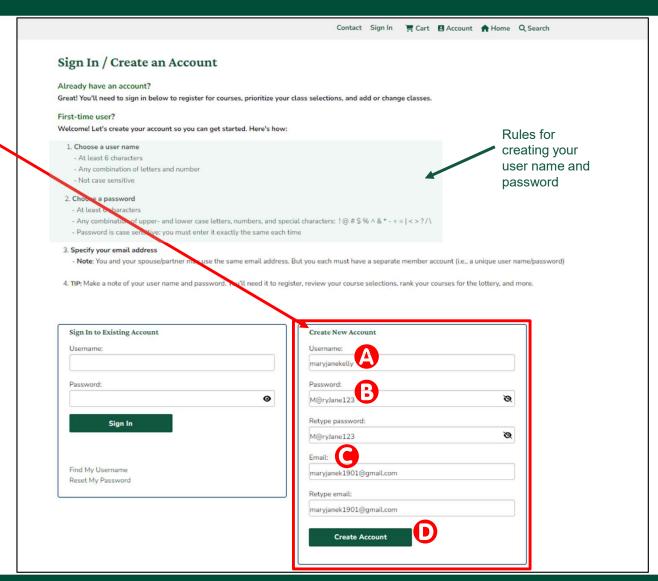

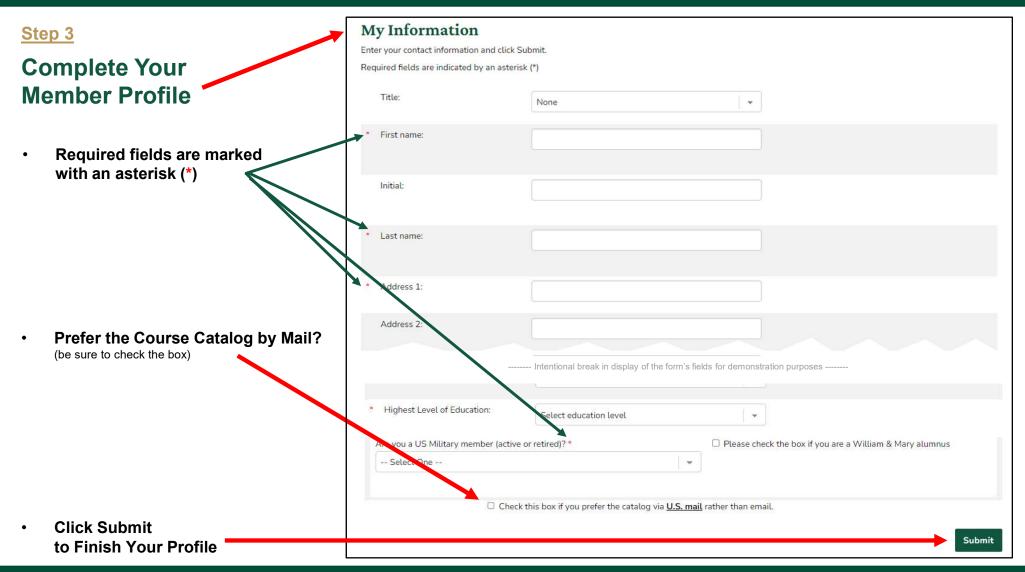

### Welcome

Now that you have an account...

...you're ready to register

...prioritize classes for the early reg lottery

...view your class choices (and your class schedule)

...update your contact info

... buy a parking permit

...reset your password

...participate!

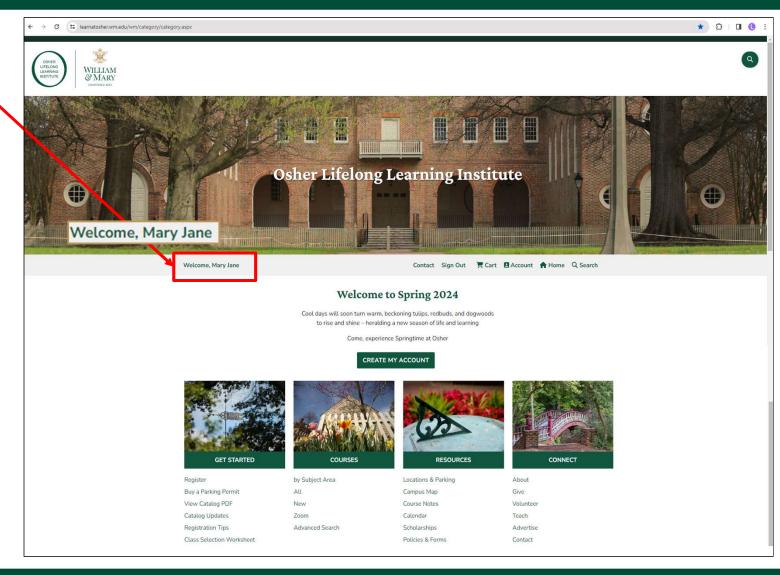

## **Getting Ready: Spring 2024 at the Osher Institute**

- I. Navigate the New Website
- II. Create an Account (first-time users only)
- III. Register

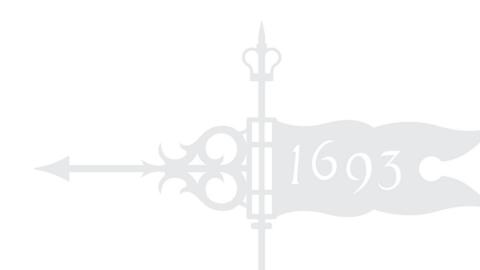

## All You Need to Know to Register

1. Sign in

You did create a user account, right?

2. Click on "Register"

It's on the Home page under "Get Started"

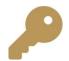

3. Add a membership to your cart (unless you are already a Spring member and have returned to add classes to your schedule)

- 4. Add courses to your cart (or join the wait list)
- 5. Check out

Done!

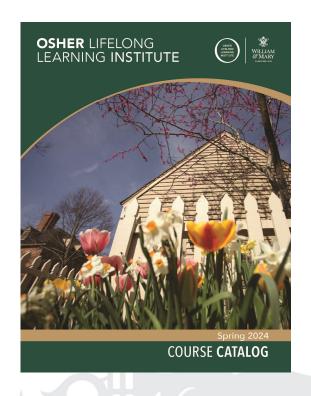

## Let's Try It

- Be sure you're signed in
- 2. Click "Register" ·

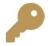

3. Add a membership to your cart

(unless you are already a Spring member and have returned to add classes to your schedule)

- Add courses to cart or join wait list
- Check out (pay securely by credit card)

Done!

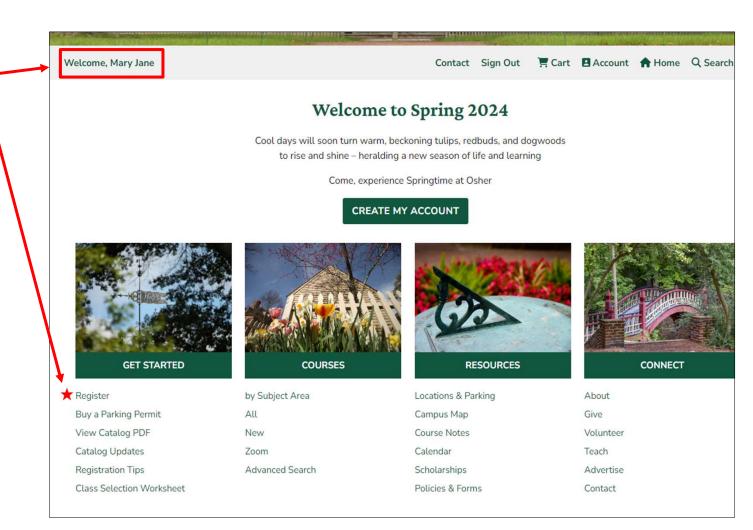

## Thank you

### Visit <u>learnatosher.wm.edu</u>to

- Register
- View the Spring catalog (the online PDF includes latest corrections/updates)
- Check a summary of corrections to the print catalog
- View and print your class selections
- Learn about class locations and parking options
- Learn more about Osher & get involved

Osher Institute at William & Mary 5330 Discovery Park Blvd. Williamsburg, VA 23188 (757) 221-1506 osher@wm.edu

learnatosher.wm.edu